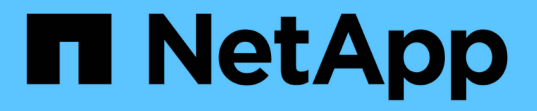

### ロールベースアクセス制御(**RBAC**)の設定 SnapCenter Software 5.0

NetApp July 18, 2024

This PDF was generated from https://docs.netapp.com/ja-jp/snapcenter-50/install/task\_add\_a\_user\_or\_group\_and\_assign\_role\_and\_assets.html on July 18, 2024. Always check docs.netapp.com for the latest.

# 目次

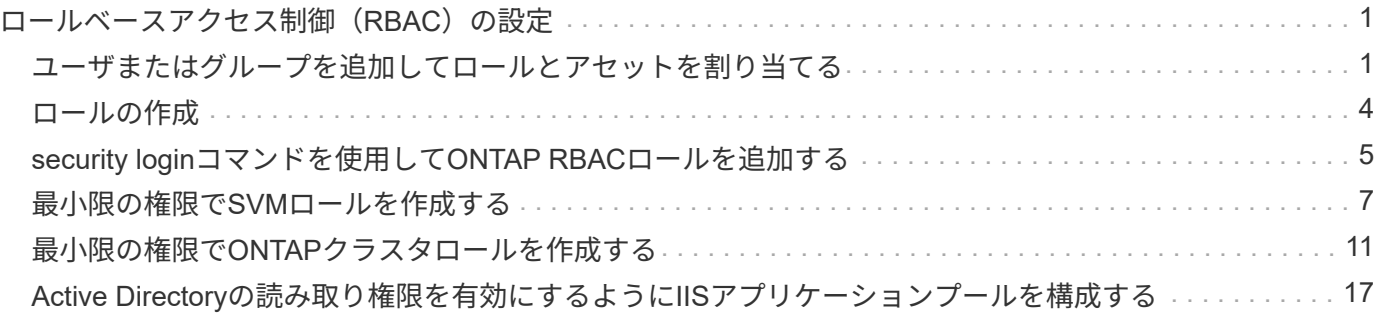

## <span id="page-2-0"></span>ロールベースアクセス制御(**RBAC**)の設定

#### <span id="page-2-1"></span>ユーザまたはグループを追加してロールとアセットを割り当て る

SnapCenter ユーザのロールベースアクセス制御を設定するには、ユーザまたはグループ を追加してロールを割り当てます。ロールに基づいて、 SnapCenter ユーザがアクセス できるオプションが決まります。

開始する前に

- 「SnapCenterAdmin」ロールでログインする必要があります。
- オペレーティングシステムまたはデータベースのActive Directoryでユーザまたはグループのアカウントを 作成しておく必要があります。SnapCenter を使用してこれらのアカウントを作成することはできませ  $\mathcal{L}_{\alpha}$

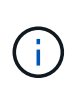

SnapCenter 4.5 では、ユーザ名とグループ名に次の特殊文字のみを使用できます。スペー ス()、ハイフン( - )、アンダースコア( )、コロン( : )。以前のリリース のSnapCenterで作成したロールをこれらの特殊文字で使用する場合は、SnapCenter WebAppがインストールされているweb.configファイルで'DisableSQLInjectionValidation'パ ラメータの値をtrueに変更することで、ロール名の検証を無効にできます。値を変更した ら、サービスを再起動する必要はありません。

• SnapCenter には、事前定義されたロールが複数あり

これらのロールをユーザに割り当てるか、新しいロールを作成できます。

- SnapCenter RBACに追加するADユーザとADグループには、Active DirectoryのUsersコンテナ とComputersコンテナに対する読み取り権限が必要です。
- 適切な権限が割り当てられたユーザまたはグループにロールを割り当てたら、ホストやストレージ接続な どの SnapCenter アセットへのユーザアクセスを割り当てる必要があります。

これにより、ユーザは自分に割り当てられているアセットに対して権限のある操作を実行できます。

- RBACの権限と効率性を活用するには、いずれかの時点でユーザまたはグループにロールを割り当てる必 要があります。
- ホスト、リソースグループ、ポリシー、ストレージ接続、プラグイン、 ユーザまたはグループの作成時の ユーザに対するクレデンシャル。
- 特定の処理を実行するためにユーザに割り当てる必要がある最小アセットは次のとおりです。

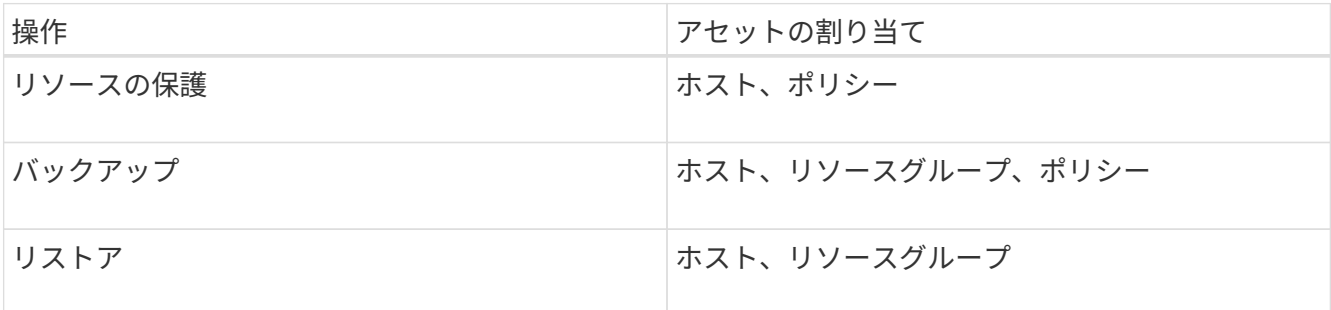

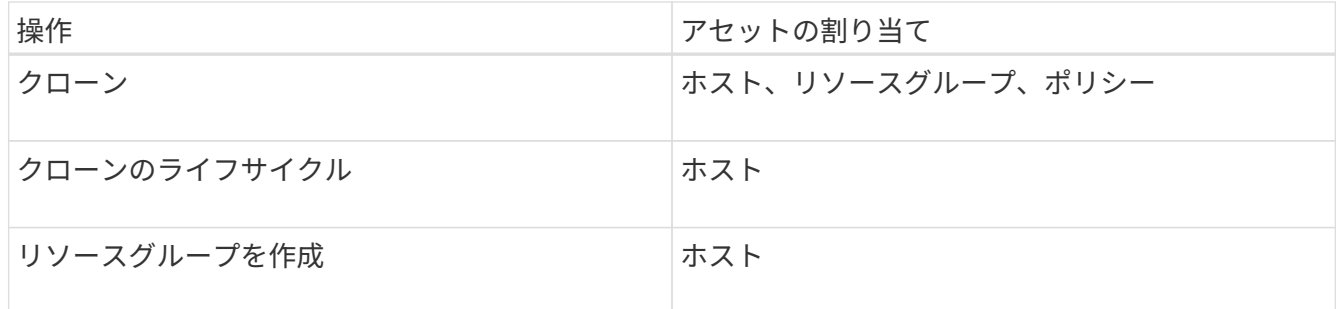

• WindowsクラスタまたはDAG (Exchange Server Database Availability Group) アセットに新しいノード を追加したときに、この新しいノードがユーザに割り当てられている場合は、アセットをユーザまたはグ ループに再割り当てして新しいノードをユーザまたはグループに追加する必要があります。

RBACユーザまたはグループをクラスタまたはDAGに再割り当てして、新しいノードをRBACユーザまた はグループに追加する必要があります。たとえば、2ノードクラスタにRBACユーザまたはグループを割り 当てているとします。クラスタに別のノードを追加した場合は、RBACユーザまたはグループをクラスタ に再割り当てして、RBACユーザまたはグループに新しいノードを追加する必要があります。

• Snapshotをレプリケートする場合は、処理を実行するユーザにソースボリュームとデスティネーションボ リュームの両方に対するストレージ接続を割り当てる必要があります。

ユーザにアクセスを割り当てる前にアセットを追加する必要があります。

 $(i)$ 

SnapCenter Plug-in for VMware vSphereの機能を使用してVM、VMDK、またはデータストアを 保護する場合は、VMware vSphere GUIを使用してSnapCenter Plug-in for VMware vSphereロ ールにvCenterユーザを追加する必要があります。VMware vSphereのロールについては、を参 照してください ["SnapCenter Plug-in for VMware vSphere](https://docs.netapp.com/us-en/sc-plugin-vmware-vsphere/scpivs44_predefined_roles_packaged_with_snapcenter.html)[に付属の事前定義されたロール](https://docs.netapp.com/us-en/sc-plugin-vmware-vsphere/scpivs44_predefined_roles_packaged_with_snapcenter.html)["](https://docs.netapp.com/us-en/sc-plugin-vmware-vsphere/scpivs44_predefined_roles_packaged_with_snapcenter.html)。

#### • 手順 \*

- 1. 左側のナビゲーションペインで、 \* 設定 \* をクリックします。
- 2. [設定]ページで、**[**ユーザーとアクセス**]**>\*\*をクリックします 。
- 3. [Add Users/Groups from Active Directory or Workgroup] ページで、次の手順を実行します。

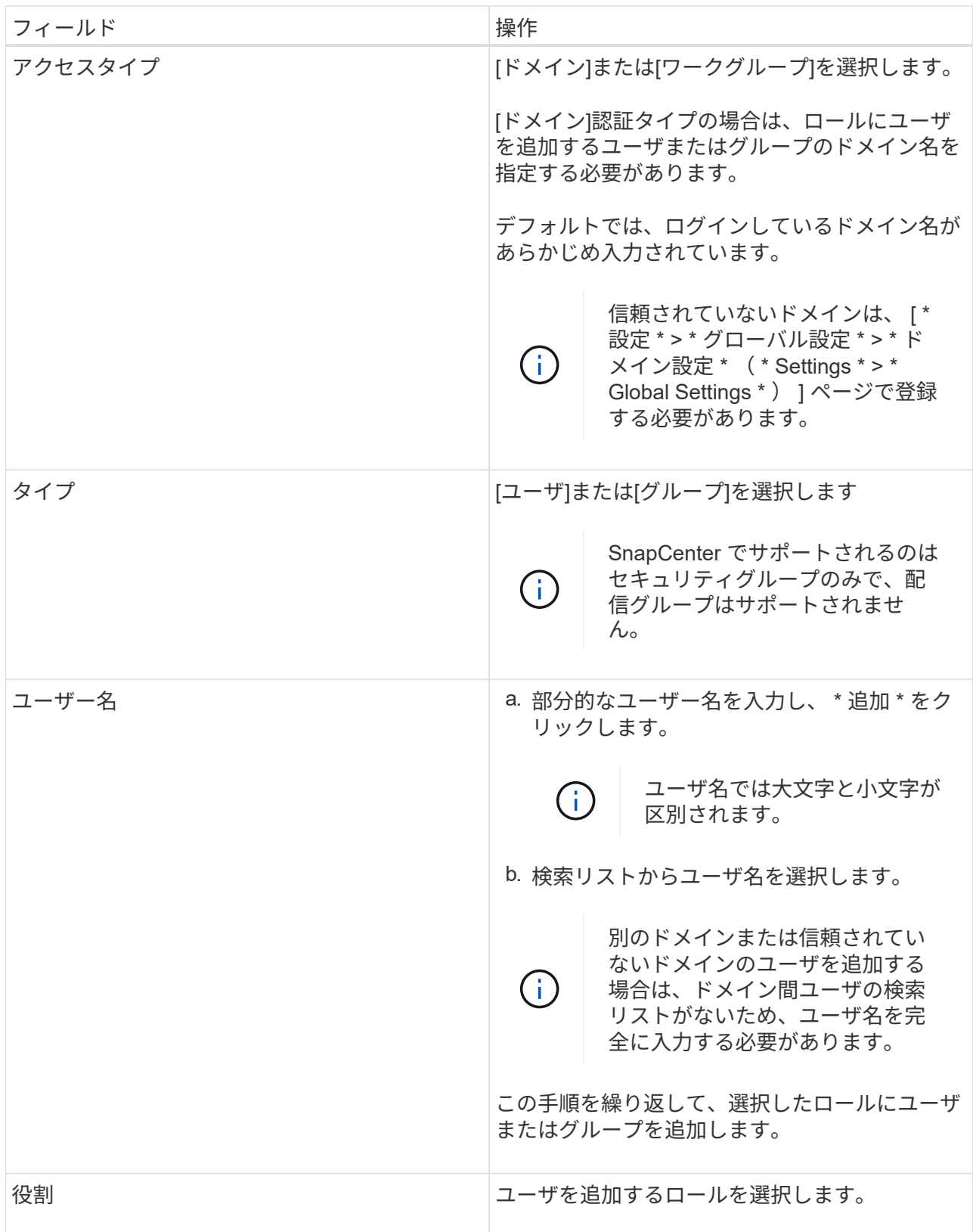

- 4. [**Assign**] をクリックし、 [Assign Assets] ページで次の手順を実行します。
	- a. [\* アセット \* ] ドロップダウン・リストからアセットのタイプを選択します。
	- b. [アセット]テーブルで、アセットを選択します。

アセットは、ユーザが SnapCenter にアセットを追加した場合にのみ表示されます。

c. 必要なすべてのアセットについて、この手順を繰り返します。

d. [ 保存 ( Save ) ] をクリックします。

5. [Submit (送信) ] をクリックします。

ユーザまたはグループを追加してロールを割り当てたら、リソースリストを更新します。

### <span id="page-5-0"></span>ロールの作成

既存の SnapCenter ロールに加えて、独自のロールを作成して権限をカスタマイズでき ます。

「SnapCenterAdmin」ロールでログインしておく必要があります。

- 手順 \*
	- 1. 左側のナビゲーションペインで、 \* 設定 \* をクリックします。
	- 2. 設定ページで、 \* 役割 \* をクリックします。
	- 3. をクリックします ←
	- 4. [Add Role] ページで、新しいロールの名前と概要を指定します。

 $\bigcap$ 

SnapCenter 4.5 では、ユーザ名とグループ名に次の特殊文字のみを使用できます。ス ペース()、ハイフン(-)、アンダースコア( )、コロン(:)。以前のリリース のSnapCenterで作成したロールをこれらの特殊文字で使用する場合は、SnapCenter WebAppがインストールされているweb.configファイル で'DisableSQLInjectionValidation'パラメータの値をtrueに変更することで、ロール名の

検証を無効にできます。値を変更したら、サービスを再起動する必要はありません。

5. このロールのすべてのメンバーは、他のメンバーのオブジェクトを表示できます \* を選択すると、そ のロールの他のメンバーは、リソースリストの更新後にボリュームやホストなどのリソースを参照で きます。

このロールのメンバーに他のメンバーが割り当てられているオブジェクトが表示されないようにする には、このオプションの選択を解除してください。

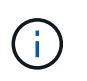

このオプションを有効にすると、オブジェクトまたはリソースを作成したユーザと同じロ ールに属するユーザにオブジェクトまたはリソースへのアクセス権を割り当てる必要はあ りません。

- 1. [ アクセス許可 ] ページで、そのロールに割り当てるアクセス許可を選択するか、 [ すべて選択 ] をク リックしてそのロールにすべてのアクセス許可を付与します。
- 2. [Submit (送信) ] をクリックします。

### <span id="page-6-0"></span>**security login**コマンドを使用して**ONTAP RBAC**ロールを追加 する

ストレージシステムでclustered ONTAPを実行している場合は、security loginコマンドを 使用してONTAP RBACロールを追加できます。

開始する前に

• clustered ONTAPを実行するストレージシステム用にONTAP RBACロールを作成する前に、次の項目につ いて確認しておく必要があります。

◦ 実行するタスク(複数可)

◦ これらのタスクの実行に必要な権限

• RBACロールを設定するには、次の操作を実行する必要があります。

◦ コマンドおよびコマンドディレクトリ(あるいはその両方)に権限を付与します。

各コマンド/コマンドディレクトリには、フルアクセスと読み取り専用の2つのアクセスレベルがあり ます。

フルアクセス権限は必ず最初に割り当てる必要があります。

◦ ユーザにロールを割り当てます。

◦ SnapCenter プラグインがクラスタ全体のクラスタ管理者 IP に接続されているか、またはクラスタ内 の SVM に直接接続されているかに応じて、設定は異なります。

• このタスクについて \*

これらのロールをストレージシステムで簡単に設定するには、NetAppコミュニティフォーラムに掲載されて いるRBAC User Creator for Data ONTAPツールを使用します。

このツールは、ONTAP権限の適切な設定を自動的に処理します。たとえば、RBAC User Creator for Data ONTAPツールでは、フルアクセス権限が最初に表示されるように、権限が正しい順序で自動的に追加されま す。読み取り専用権限を最初に追加してからフルアクセス権限を追加すると、ONTAPはフルアクセス権限を 重複としてマークし、無視します。

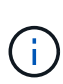

SnapCenter または ONTAP をあとからアップグレードする場合は、 RBAC User Creator for Data ONTAP ツールを再度実行して、以前に作成したユーザロールを更新する必要がありま す。以前のバージョンの SnapCenter または ONTAP 用に作成したユーザロールは、アップグ レード後のバージョンでは正常に機能しません。ツールを再実行すると、アップグレードが自 動的に処理されます。ロールを再作成する必要はありません。

ONTAP RBACロールの設定の詳細については、を参照してください ["ONTAP 9](http://docs.netapp.com/ontap-9/topic/com.netapp.doc.pow-adm-auth-rbac/home.html)[管](http://docs.netapp.com/ontap-9/topic/com.netapp.doc.pow-adm-auth-rbac/home.html)[理](http://docs.netapp.com/ontap-9/topic/com.netapp.doc.pow-adm-auth-rbac/home.html)[者](http://docs.netapp.com/ontap-9/topic/com.netapp.doc.pow-adm-auth-rbac/home.html)[認証と](http://docs.netapp.com/ontap-9/topic/com.netapp.doc.pow-adm-auth-rbac/home.html)[RBAC](http://docs.netapp.com/ontap-9/topic/com.netapp.doc.pow-adm-auth-rbac/home.html)[パワー](http://docs.netapp.com/ontap-9/topic/com.netapp.doc.pow-adm-auth-rbac/home.html)[ガ](http://docs.netapp.com/ontap-9/topic/com.netapp.doc.pow-adm-auth-rbac/home.html)[イ](http://docs.netapp.com/ontap-9/topic/com.netapp.doc.pow-adm-auth-rbac/home.html) [ド](http://docs.netapp.com/ontap-9/topic/com.netapp.doc.pow-adm-auth-rbac/home.html)["](http://docs.netapp.com/ontap-9/topic/com.netapp.doc.pow-adm-auth-rbac/home.html)。

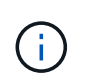

SnapCenter のドキュメントではロールに割り当てる要素を「権限」と呼びます が、OnCommand システムマネージャGUIでは、\_privilegeではなく、TERM\_attribute\_\_が使用 されます。ONTAP RBACロールを設定する場合、これらの用語はどちらも同じ意味です。

• 手順 \*

1. ストレージシステムで、次のコマンドを入力して新しいロールを作成します。

```
security login role create <role name\> -cmddirname "command" -access all
–vserver <svm_name\>
```
- svm\_nameには、SVMの名前を指定します。空白のままにすると、デフォルトでクラスタ管理者 が設定されます。
- · role\_nameは、ロールに指定する名前です。
- commandはONTAP機能です。

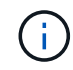

このコマンドは権限ごとに繰り返す必要があります。フルアクセスコマンドは、読 み取り専用コマンドの前に指定する必要があります。

権限のリストについては、を参照してください ["](#page-12-0)[ロールの作成と権限の割り当てに使用する](#page-12-0)[ONTAP](#page-12-0) [CLI](#page-12-0)[コマンド](#page-12-0)["](#page-12-0)。

2. 次のコマンドを入力して、ユーザ名を作成します。

security login create -username <user name\> -application ontapi -authmethod  $<$ password $\&>$  -role <name of role in step 1 $\&>$  -vserver <svm name $\&>$  -comment "user\_description"

- user nameは、作成するユーザの名前です。
- <password> は、パスワードです。パスワードを指定しないと、パスワードの入力を求めるプロン プトが表示されます。
- · svm\_nameには、SVMの名前を指定します。
- 3. 次のコマンドを入力して、ユーザにロールを割り当てます。

```
security login modify username <user name\> -vserver <svm_name\> -role
<role name\> -application ontapi -application console -authmethod
<password\>
```
- <user\_name> は、手順 2 で作成したユーザの名前です。このコマンドでは、ロールに関連付ける ユーザを変更できます。
- <svm\_name> は SVM の名前です。
- <role\_name> は、手順 1 で作成したロールの名前です。
- <password> は、パスワードです。パスワードを指定しないと、パスワードの入力を求めるプロン プトが表示されます。
- 4. 次のコマンドを入力して、ユーザが正しく作成されたことを確認します。

security login show -vserver <svm name\> -user-or-group-name <user name\> user\_nameは、手順3で作成したユーザの名前です。

#### <span id="page-8-0"></span>最小限の権限で**SVM**ロールを作成する

ONTAP で新しい SVM ユーザのロールを作成する場合、実行する必要がある ONTAP CLI コマンドがいくつかあります。ONTAP 内の SVM を SnapCenter で使用するように 設定し、 vsadmin ロールを使用したくない場合、このロールが必要です。

• 手順 \*

H.

1. ストレージシステムで、ロールを作成してすべての権限を割り当てます。

security login role create -vserver <svm\_name\>- role <SVM\_Role\_Name\> -cmddirname <permission\>

このコマンドは権限ごとに繰り返す必要があります。

1. ユーザを作成し、そのユーザにロールを割り当てます。

security login create -user <user name\> -vserver <svm\_name\> -application ontapi -authmethod password -role <SVM\_Role\_Name\>

2. ユーザのロックを解除します。

security login unlock -user <user name\> -vserver <svm\_name\>

#### **SVM**ロールの作成と権限の割り当て用の**ONTAP CLI**コマンド

ONTAPのロールを作成して権限を割り当てるには、いくつかのCLIコマンドを実行する必要があります。

- security login role create -vserver SVM\_Name -role SVM\_Role\_Name -cmddirname "snapmirror list-destinations" -access all
- security login role create -vserver SVM\_Name -role SVM\_Role\_Name -cmddirname "event generate-autosupport-log" -access all
- security login role create -vserver SVM\_Name -role SVM\_Role\_Name -cmddirname "job history show" -access all
- security login role create -vserver SVM\_Name -role SVM\_Role\_Name -cmddirname "job stop" -access all
- security login role create -vserver SVM\_Name -role SVM\_Role\_Name -cmddirname "lun" -access all
- security login role create -vserver SVM\_name -role SVM\_Role\_Name -cmddirname "lun create" -access all
- security login role create -vserver SVM\_name -role SVM\_Role\_Name -cmddirname "lun delete" -access all
- security login role create -vserver SVM\_name -role SVM\_Role\_Name -cmddirname "lun igroup add" -access all
- security login role create -vserver SVM\_name -role SVM\_Role\_Name -cmddirname

"lun igroup create" -access all

- security login role create -vserver SVM\_name -role SVM\_Role\_Name -cmddirname "lun igroup delete" -access all
- security login role create -vserver SVM\_name -role SVM\_Role\_Name -cmddirname "lun igroup rename" -access all
- security login role create -vserver SVM\_name -role SVM\_Role\_Name -cmddirname "lun igroup show" -access all
- security login role create -vserver SVM\_name -role SVM\_Role\_Name -cmddirname "lun mapping add-reporting-nodes" -access all
- security login role create -vserver SVM\_Name -role SVM\_Role\_Name -cmddirname "lun mapping create" -access all
- security login role create -vserver SVM\_name -role SVM\_Role\_Name -cmddirname "lun mapping delete" -access all
- security login role create -vserver SVM name -role SVM Role Name -cmddirname "lun mapping remove-reporting-nodes" -access all
- security login role create -vserver SVM\_name -role SVM\_Role\_Name -cmddirname "lun mapping show" -access all
- security login role create -vserver SVM\_name -role SVM\_Role\_Name -cmddirname "lun modify" -access all
- security login role create -vserver SVM\_name -role SVM\_Role\_Name -cmddirname "lun move-in-volume" -access all
- security login role create -vserver SVM name -role SVM Role Name -cmddirname "lun offline" -access all
- security login role create -vserver SVM\_name -role SVM\_Role\_Name -cmddirname "lun online" -access all
- security login role create -vserver SVM\_name -role SVM\_Role\_Name -cmddirname "lun resize" -access all
- security login role create -vserver SVM\_name -role SVM\_Role\_Name -cmddirname "lun serial" -access all
- security login role create -vserver SVM\_name -role SVM\_Role\_Name -cmddirname "lun show" -access all
- security login role create -vserver SVM Name -role SVM Role Name -cmddirname "network interface" -access readonly
- security login role create -vserver SVM\_name -role SVM\_Role\_Name -cmddirname "snapmirror policy add-rule" -access all
- security login role create -vserver SVM\_name -role SVM\_Role\_Name -cmddirname "snapmirror policy modify-rule" -access all
- security login role create -vserver SVM\_name -role SVM\_Role\_Name -cmddirname "snapmirror policy remove-rule" -access all
- security login role create -vserver SVM\_name -role SVM\_Role\_Name -cmddirname "snapmirror policy show" -access all
- security login role create -vserver SVM\_name -role SVM\_Role\_Name -cmddirname "snapmirror restore" -access all
- security login role create -vserver SVM name -role SVM Role Name -cmddirname "snapmirror show" -access all
- security login role create -vserver SVM\_Name -role SVM\_Role\_Name -cmddirname "snapmirror show-history" -access all
- security login role create -vserver SVM\_name -role SVM\_Role\_Name -cmddirname "snapmirror update" -access all
- security login role create -vserver SVM\_name -role SVM\_Role\_Name -cmddirname "snapmirror update-ls-set" -access all
- security login role create -vserver SVM name -role SVM Role Name -cmddirname "version" -access all
- security login role create -vserver SVM\_name -role SVM\_Role\_Name -cmddirname "volume clone create" -access all
- security login role create -vserver SVM\_name -role SVM\_Role\_Name -cmddirname "volume clone show" -access all
- security login role create -vserver SVM\_name -role SVM\_Role\_Name -cmddirname "volume clone split start" -access all
- security login role create -vserver SVM\_name -role SVM\_Role\_Name -cmddirname "volume clone split stop" -access all
- security login role create -vserver SVM\_name -role SVM\_Role\_Name -cmddirname "volume create" -access all
- security login role create -vserver SVM\_name -role SVM\_Role\_Name -cmddirname "volume destroy" -access all
- security login role create -vserver SVM\_name -role SVM\_Role\_Name -cmddirname "volume file clone create" -access all
- security login role create -vserver SVM\_name -role SVM\_Role\_Name -cmddirname "volume file show-disk-usage" -access all
- security login role create -vserver SVM\_name -role SVM\_Role\_Name -cmddirname "volume modify" -access all
- security login role create -vserver SVM\_name -role SVM\_Role\_Name -cmddirname "volume offline" -access all
- security login role create -vserver SVM\_name -role SVM\_Role\_Name -cmddirname "volume online" -access all
- security login role create -vserver SVM name -role SVM Role Name -cmddirname "volume qtree create" -access all
- security login role create -vserver SVM name -role SVM Role Name -cmddirname "volume qtree delete" -access all
- security login role create -vserver SVM\_name -role SVM\_Role\_Name -cmddirname "volume qtree modify" -access all
- security login role create -vserver SVM\_name -role SVM\_Role\_Name -cmddirname

"volume qtree show" -access all

- security login role create -vserver SVM\_name -role SVM\_Role\_Name -cmddirname "volume restrict" -access all
- security login role create -vserver SVM\_name -role SVM\_Role\_Name -cmddirname "volume show" -access all
- security login role create -vserver SVM\_name -role SVM\_Role\_Name -cmddirname "volume snapshot create" -access all
- security login role create -vserver SVM\_name -role SVM\_Role\_Name -cmddirname "volume snapshot delete" -access all
- security login role create -vserver SVM\_name -role SVM\_Role\_Name -cmddirname "volume snapshot modify" -access all
- security login role create -vserver SVM\_name -role SVM\_Role\_Name -cmddirname "volume snapshot rename" -access all
- security login role create -vserver SVM name -role SVM Role Name -cmddirname "volume snapshot restore" -access all
- security login role create -vserver SVM\_name -role SVM\_Role\_Name -cmddirname "volume snapshot restore-file" -access all
- security login role create -vserver SVM\_name -role SVM\_Role\_Name -cmddirname "volume snapshot show" -access all
- security login role create -vserver SVM\_name -role SVM\_Role\_Name -cmddirname "volume unmount" -access all
- security login role create -vserver SVM name -role SVM Role Name -cmddirname "vserver cifs share create" -access all
- security login role create -vserver SVM\_name -role SVM\_Role\_Name -cmddirname "vserver cifs share delete" -access all
- security login role create -vserver SVM\_name -role SVM\_Role\_Name -cmddirname "vserver cifs share show" -access all
- security login role create -vserver SVM\_name -role SVM\_Role\_Name -cmddirname "vserver cifs show" -access all
- security login role create -vserver SVM\_name -role SVM\_Role\_Name -cmddirname "vserver export-policy create" -access all
- security login role create -vserver SVM name -role SVM Role Name -cmddirname "vserver export-policy delete" -access all
- security login role create -vserver SVM\_name -role SVM\_Role\_Name -cmddirname "vserver export-policy rule create" -access all
- security login role create -vserver SVM\_name -role SVM\_Role\_Name -cmddirname "vserver export-policy rule show" -access all
- security login role create -vserver SVM\_name -role SVM\_Role\_Name -cmddirname "vserver export-policy show" -access all
- security login role create -vserver SVM\_Name -role SVM\_Role\_Name -cmddirname "vserver iscsi connection show" -access all
- security login role create -vserver SVM\_name -role SVM\_Role\_Name -cmddirname "vserver" -access readonly
- security login role create -vserver SVM name -role SVM Role Name -cmddirname "vserver export-policy" -access all
- security login role create -vserver SVM\_name -role SVM\_Role\_Name -cmddirname "vserver iscsi" -access all
- security login role create -vserver SVM\_Name -role SVM\_Role\_Name -cmddirname "volume clone split status" -access all
- security login role create -vserver SVM\_name -role SVM\_Role\_Name -cmddirname "volume managed-feature" -access all

### <span id="page-12-0"></span>最小限の権限で**ONTAP**クラスタロールを作成する

最小限の権限で ONTAP クラスタロールを作成して、 SnapCenter の admin ロールを使 用して ONTAP で処理を実行する必要がないようにする必要があります。複数のONTAP CLIコマンドを実行して、ONTAPクラスタロールを作成し、最小限の権限を割り当てる ことができます。

• 手順 \*

1. ストレージシステムで、ロールを作成してすべての権限を割り当てます。

security login role create -vserver <cluster name\>- role <role name\> -cmddirname <permission\>

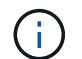

このコマンドは権限ごとに繰り返す必要があります。

1. ユーザを作成し、そのユーザにロールを割り当てます。

security login create -user <user name\> -vserver <cluster name\> -application ontapi -authmethod password -role <role name\>

2. ユーザのロックを解除します。

security login unlock -user <user name\> -vserver <cluster name\>

#### クラスタロールの作成と権限の割り当て用の**ONTAP CLI**コマンド

クラスタロールを作成して権限を割り当てるために実行する必要があるONTAP CLIコマンドがいくつかあり ます。

- security login role create -vserver Cluster name or cluster name -role Role Name -cmddirname "metrocluster show" -access readonly
- security login role create -vserver Cluster name or cluster name -role Role Name -cmddirname "cluster identity modify" -access all
- security login role create -vserver Cluster name -role Role Name -cmddirname

"cluster identity show" -access all

- security login role create -vserver Cluster name -role Role Name -cmddirname "cluster modify" -access all
- security login role create -vserver Cluster name -role Role Name -cmddirname "cluster peer show" -access all
- security login role create -vserver Cluster name -role Role Name -cmddirname "cluster show" -access all
- security login role create -vserver Cluster name -role Role Name -cmddirname "event generate-autosupport-log" -access all
- security login role create -vserver Cluster name -role Role Name -cmddirname "job history show" -access all
- security login role create -vserver Cluster name -role Role Name -cmddirname "job stop" -access all
- security login role create -vserver Cluster name -role Role Name -cmddirname "lun" -access all
- security login role create -vserver Cluster name -role Role Name -cmddirname "lun create" -access all
- security login role create -vserver Cluster\_name -role Role Name -cmddirname "lun delete" -access all
- security login role create -vserver Cluster name -role Role Name -cmddirname "lun igroup add" -access all
- security login role create -vserver Cluster name -role Role Name -cmddirname "lun igroup create" -access all
- security login role create -vserver Cluster name -role Role Name -cmddirname "lun igroup delete" -access all
- security login role create -vserver Cluster name -role Role Name -cmddirname "lun igroup modify" -access all
- security login role create -vserver Cluster name -role Role Name -cmddirname "lun igroup rename" -access all
- security login role create -vserver Cluster\_name -role Role\_Name -cmddirname "lun igroup show" -access all
- security login role create -vserver Cluster name -role Role Name -cmddirname "lun mapping add-reporting-nodes" -access all
- security login role create -vserver Cluster name -role Role Name -cmddirname "lun mapping create" -access all
- security login role create -vserver Cluster name -role Role Name -cmddirname "lun mapping delete" -access all
- security login role create -vserver Cluster\_name -role Role\_Name -cmddirname "lun mapping remove-reporting-nodes" -access all
- security login role create -vserver Cluster name -role Role\_Name -cmddirname "lun mapping show" -access all
- security login role create -vserver Cluster name -role Role Name -cmddirname "lun modify" -access all
- security login role create -vserver Cluster name -role Role Name -cmddirname "lun move-in-volume" -access all
- security login role create -vserver Cluster name -role Role Name -cmddirname "lun offline" -access all
- security login role create -vserver Cluster name -role Role Name -cmddirname "lun online" -access all
- security login role create -vserver Cluster name -role Role Name -cmddirname "lun persistent-reservation clear" -access all
- security login role create -vserver Cluster name -role Role Name -cmddirname "lun resize" -access all
- security login role create -vserver Cluster name -role Role Name -cmddirname "lun serial" -access all
- security login role create -vserver Cluster name -role Role Name -cmddirname "lun show" -access all
- security login role create -vserver Cluster name -role Role Name -cmddirname "network interface create" -access readonly
- security login role create -vserver Cluster name -role Role Name -cmddirname "network interface delete" -access readonly
- security login role create -vserver Cluster name -role Role Name -cmddirname "network interface modify" -access readonly
- security login role create -vserver Cluster name -role Role Name -cmddirname "network interface show" -access readonly
- security login role create -vserver Cluster name -role Role Name -cmddirname "security login" -access readonly
- \* security login role create -role Role Name -cmddirname "snapmirror create" -vserver Cluster name -access all
- security login role create -role Role Name -cmddirname "snapmirror listdestinations" -vserver Cluster name -access all
- security login role create -vserver Cluster name -role Role Name -cmddirname "snapmirror policy add-rule" -access all
- security login role create -vserver Cluster name -role Role Name -cmddirname "snapmirror policy create" -access all
- security login role create -vserver Cluster name -role Role Name -cmddirname "snapmirror policy delete" -access all
- security login role create -vserver Cluster name -role Role Name -cmddirname "snapmirror policy modify" -access all
- security login role create -vserver Cluster name -role Role Name -cmddirname "snapmirror policy modify-rule" -access all
- security login role create -vserver Cluster name -role Role Name -cmddirname

"snapmirror policy remove-rule" -access all

- security login role create -vserver Cluster\_name -role Role\_Name -cmddirname "snapmirror policy show" -access all
- security login role create -vserver Cluster name -role Role Name -cmddirname "snapmirror restore" -access all
- security login role create -vserver Cluster name -role Role Name -cmddirname "snapmirror show" -access all
- security login role create -vserver Cluster name -role Role Name -cmddirname "snapmirror show-history" -access all
- security login role create -vserver Cluster name -role Role Name -cmddirname "snapmirror update" -access all
- security login role create -vserver Cluster name -role Role Name -cmddirname "snapmirror update-ls-set" -access all
- security login role create -vserver Cluster name -role Role Name -cmddirname "system license add" -access all
- security login role create -vserver Cluster name -role Role Name -cmddirname "system license clean-up" -access all
- security login role create -vserver Cluster name -role Role Name -cmddirname "system license delete" -access all
- security login role create -vserver Cluster\_name -role Role\_Name -cmddirname "system license show" -access all
- security login role create -vserver Cluster name -role Role Name -cmddirname "system license status show" -access all
- security login role create -vserver Cluster name -role Role Name -cmddirname "system node modify" -access all
- security login role create -vserver Cluster name -role Role Name -cmddirname "system node show" -access all
- security login role create -vserver Cluster name -role Role Name -cmddirname "system status show" -access all
- security login role create -vserver Cluster\_name -role Role\_Name -cmddirname "version" -access all
- security login role create -vserver Cluster name -role Role Name -cmddirname "volume clone create" -access all
- security login role create -vserver Cluster name -role Role Name -cmddirname "volume clone show" -access all
- security login role create -vserver Cluster name -role Role Name -cmddirname "volume clone split start" -access all
- security login role create -vserver Cluster\_name -role Role\_Name -cmddirname "volume clone split stop" -access all
- security login role create -vserver Cluster name -role Role Name -cmddirname "volume create" -access all
- security login role create -vserver Cluster name -role Role Name -cmddirname "volume destroy" -access all
- security login role create -vserver Cluster\_name -role Role\_Name -cmddirname "volume file clone create" -access all
- security login role create -vserver Cluster name -role Role Name -cmddirname "volume file show-disk-usage" -access all
- security login role create -vserver Cluster name -role Role Name -cmddirname "volume modify" -access all
- security login role create -vserver Cluster name -role Role Name -cmddirname "volume offline" -access all
- security login role create -vserver Cluster name -role Role Name -cmddirname "volume online" -access all
- security login role create -vserver Cluster name -role Role Name -cmddirname "volume qtree create" -access all
- security login role create -vserver Cluster name -role Role Name -cmddirname "volume qtree delete" -access all
- security login role create -vserver Cluster name -role Role Name -cmddirname "volume qtree modify" -access all
- security login role create -vserver Cluster name -role Role Name -cmddirname "volume qtree show" -access all
- security login role create -vserver Cluster name -role Role Name -cmddirname "volume restrict" -access all
- security login role create -vserver Cluster name -role Role Name -cmddirname "volume show" -access all
- security login role create -vserver Cluster name -role Role Name -cmddirname "volume snapshot create" -access all
- security login role create -vserver Cluster name -role Role Name -cmddirname "volume snapshot delete" -access all
- security login role create -vserver Cluster name -role Role Name -cmddirname "volume snapshot modify" -access all
- security login role create -vserver Cluster name -role Role Name -cmddirname "volume snapshot promote" -access all
- security login role create -vserver Cluster name -role Role Name -cmddirname "volume snapshot rename" -access all
- security login role create -vserver Cluster name -role Role Name -cmddirname "volume snapshot restore" -access all
- security login role create -vserver Cluster name -role Role Name -cmddirname "volume snapshot restore-file" -access all
- security login role create -vserver Cluster name -role Role Name -cmddirname "volume snapshot show" -access all
- security login role create -vserver Cluster name -role Role Name -cmddirname

"volume unmount" -access all

- security login role create -vserver Cluster name -role Role Name -cmddirname "vserver" -access all
- security login role create -vserver Cluster name -role Role Name -cmddirname "vserver cifs create" -access all
- security login role create -vserver Cluster name -role Role Name -cmddirname "vserver cifs delete" -access all
- security login role create -vserver Cluster name -role Role Name -cmddirname "vserver cifs modify" -access all
- security login role create -vserver Cluster name -role Role Name -cmddirname "vserver cifs share modify" -access all
- security login role create -vserver Cluster name -role Role Name -cmddirname "vserver cifs share create" -access all
- security login role create -vserver Cluster name -role Role Name -cmddirname "vserver cifs share delete" -access all
- security login role create -vserver Cluster name -role Role Name -cmddirname "vserver cifs share modify" -access all
- security login role create -vserver Cluster name -role Role Name -cmddirname "vserver cifs share show" -access all
- security login role create -vserver Cluster name -role Role Name -cmddirname "vserver cifs show" -access all
- security login role create -vserver Cluster name -role Role Name -cmddirname "vserver create" -access all
- security login role create -vserver Cluster name -role Role Name -cmddirname "vserver export-policy create" -access all
- security login role create -vserver Cluster name -role Role Name -cmddirname "vserver export-policy delete" -access all
- security login role create -vserver Cluster name -role Role Name -cmddirname "vserver export-policy rule create" -access all
- security login role create -vserver Cluster\_name -role Role\_Name -cmddirname "vserver export-policy rule delete" -access all
- security login role create -vserver Cluster name -role Role Name -cmddirname "vserver export-policy rule modify" -access all
- security login role create -vserver Cluster name -role Role Name -cmddirname "vserver export-policy rule show" -access all
- security login role create -vserver Cluster name -role Role Name -cmddirname "vserver export-policy show" -access all
- security login role create -vserver Cluster name -role Role Name -cmddirname "vserver iscsi connection show" -access all
- security login role create -vserver Cluster name -role Role\_Name -cmddirname "vserver modify" -access all

• security login role create -vserver Cluster name -role Role Name -cmddirname "vserver show" -access all

#### <span id="page-18-0"></span>**Active Directory**の読み取り権限を有効にするように**IIS**アプリ ケーションプールを構成する

SnapCenter の Active Directory 読み取り権限を有効にする必要がある場合は、 Windows Server でインターネットインフォメーションサービス (IIS) を構成して、カスタムのア プリケーションプールアカウントを作成できます。

- 手順 \*
	- 1. SnapCenter がインストールされている Windows サーバーで IIS マネージャーを開きます。
	- 2. 左側のナビゲーションペインで、 \* アプリケーションプール \* をクリックします。
	- 3. [ アプリケーションプール] リストで [ SnapCenter ] を選択し、 [ アクション] ペインで [ \* 詳細設定 \* ] をクリックします。
	- 4. [ID] を選択し、 [\*…] をクリックして SnapCenter アプリケーションプール ID を編集します。
	- 5. [ カスタムアカウント ] フィールドに、 Active Directory の読み取り権限を持つドメインユーザーまた はドメイン管理者アカウント名を入力します。
	- 6. [OK] をクリックします。

カスタムアカウントは、 SnapCenter アプリケーションプールに組み込まれている ApplicationPoolIdentity アカウントに代わるものです。

Copyright © 2024 NetApp, Inc. All Rights Reserved. Printed in the U.S.このドキュメントは著作権によって保 護されています。著作権所有者の書面による事前承諾がある場合を除き、画像媒体、電子媒体、および写真複 写、記録媒体、テープ媒体、電子検索システムへの組み込みを含む機械媒体など、いかなる形式および方法に よる複製も禁止します。

ネットアップの著作物から派生したソフトウェアは、次に示す使用許諾条項および免責条項の対象となりま す。

このソフトウェアは、ネットアップによって「現状のまま」提供されています。ネットアップは明示的な保 証、または商品性および特定目的に対する適合性の暗示的保証を含み、かつこれに限定されないいかなる暗示 的な保証も行いません。ネットアップは、代替品または代替サービスの調達、使用不能、データ損失、利益損 失、業務中断を含み、かつこれに限定されない、このソフトウェアの使用により生じたすべての直接的損害、 間接的損害、偶発的損害、特別損害、懲罰的損害、必然的損害の発生に対して、損失の発生の可能性が通知さ れていたとしても、その発生理由、根拠とする責任論、契約の有無、厳格責任、不法行為(過失またはそうで ない場合を含む)にかかわらず、一切の責任を負いません。

ネットアップは、ここに記載されているすべての製品に対する変更を随時、予告なく行う権利を保有します。 ネットアップによる明示的な書面による合意がある場合を除き、ここに記載されている製品の使用により生じ る責任および義務に対して、ネットアップは責任を負いません。この製品の使用または購入は、ネットアップ の特許権、商標権、または他の知的所有権に基づくライセンスの供与とはみなされません。

このマニュアルに記載されている製品は、1つ以上の米国特許、その他の国の特許、および出願中の特許によ って保護されている場合があります。

権利の制限について:政府による使用、複製、開示は、DFARS 252.227-7013(2014年2月)およびFAR 5252.227-19(2007年12月)のRights in Technical Data -Noncommercial Items(技術データ - 非商用品目に関 する諸権利)条項の(b)(3)項、に規定された制限が適用されます。

本書に含まれるデータは商用製品および / または商用サービス(FAR 2.101の定義に基づく)に関係し、デー タの所有権はNetApp, Inc.にあります。本契約に基づき提供されるすべてのネットアップの技術データおよび コンピュータ ソフトウェアは、商用目的であり、私費のみで開発されたものです。米国政府は本データに対 し、非独占的かつ移転およびサブライセンス不可で、全世界を対象とする取り消し不能の制限付き使用権を有 し、本データの提供の根拠となった米国政府契約に関連し、当該契約の裏付けとする場合にのみ本データを使 用できます。前述の場合を除き、NetApp, Inc.の書面による許可を事前に得ることなく、本データを使用、開 示、転載、改変するほか、上演または展示することはできません。国防総省にかかる米国政府のデータ使用権 については、DFARS 252.227-7015(b)項(2014年2月)で定められた権利のみが認められます。

#### 商標に関する情報

NetApp、NetAppのロゴ、<http://www.netapp.com/TM>に記載されているマークは、NetApp, Inc.の商標です。そ の他の会社名と製品名は、それを所有する各社の商標である場合があります。